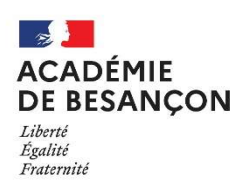

# DIRECTION DES EXAMENS ET CONCOURS DEC<sub>5</sub>

Besançon, le 16 avril 2024

RECTORAT Cheffe de bureau Muriel GRISEY Tél : 03 81 65 73 61 Mél : muriel.grisey@ac-besancon.fr 10 rue de la Convention 25030 Besançon cedex

> Mesdames et Messieurs les cheffes et chefs d'établissement des lycées publics, privés et agricoles Mesdames et Messieurs les directrices et directeurs de CFA et MFR de l'académie de Besançon

Objet : Modalités de saisie des notes d'EPS en CCF dans SANTORIN – SESSION 2024

A compter de la session 2024, les notes aux épreuves d'EPS en CCF doivent faire l'objet d'une saisie par l'application SANTORIN.

Je vous informe par la présente note de la procédure à mettre en œuvre pour faciliter la réalisation de ces opérations

I – ETAPE PREALABLE : Affectation des lots aux évaluateurs (Réalisée par le chef d'établissement) – Annexe 1

Pour permettre aux enseignants de saisir les notes de leurs élèves, il est indispensable de leur attribuer les groupes d'élèves. Un groupe d'élèves est appelé un lot.

Vous trouverez dans l'annexe 1 « Affectation des lots aux Evaluateurs dans Santorin» le processus à suivre pour ces opérations.

## II – CONNEXION DES ENSEIGNANTS – Annexe 2

Après avoir réalisé l'étape d'affectation des lots, chaque enseignant responsable d'un groupe pourra se connecter et saisir les notes d'EPS de ses candidats inscrits en CCF.

Professeur d'EPS dans un établissement public ou privé sous contrat :

L'enseignant se connecte via son portail Arena. Voir fiche n°2 « Guide de procédure de connexion à Santorin via Imag'In »

Modalité de connexion spécifique pour les enseignants des lycées agricoles, MFR, CFA

Se connecter au portail Imag'in, spécial intervenant extérieur : https://imagin.ac-besancon.fr/imagin/intervenant Les identifiants des enseignants figurent sur les convocations.

Si un enseignant de votre établissement ne peut pas accéder au dispositif, il doit impérativement prendre contact avec Madame Marie Chopard (marie-monique.chopard-leonard@ac-besancon.fr, tél. 03.81.65.73.65) qui procédera au paramétrage nécessaire.

#### III – SAISIE DES NOTES - Annexe 3

Elèves en Bac Pro et/ou Cap : identifier pour chaque groupe les AFLP (Attendus de Fin de Lycée Pro) retenus. Cliquer sur le bouton « Choisir AFLP »

Les autres démarches sont communes pour tous les examens, Bac GT, Bac Pro et CAP.

• Saisir la note de l'AFL1 (Bac GT) ou AFLP1 et AFLP2 (Bac Pro et Cap)

• Cocher la ventilation des points des autres AFL ou AFLP selon la décision de chaque candidat, puis saisir les notes.

• Vous devez saisir la totalité des notes des AFL ou AFLP.

### Cas particuliers :

• Si un élève est inapte, justifié par un certificat médical original et sans rature, saisir « Dispensé » dans la rubrique « Note » de l'épreuve. Si l'élève est absent sans présenter de certificat médical ou fournir un certificat médical non conforme, saisir « Absent » dans la rubrique « Note ».

• Un élève déclaré dispensé sur l'épreuve initiale, sera convoqué à l'épreuve de substitution. Vous devez indiquer si l'élève était inapte (production de certificat médical) ou s'il relève d'un cas de force majeure. Ce cas de force majeure est activé uniquement si le chef d'établissement évalue la cause de l'absence de l'élève à l'épreuve comme recevable, sinon il sera considéré comme absent à l'épreuve initiale.

• Vous pouvez déclarer un élève inapte total, en saisissant « Dispensé » dans la rubrique « note » sur les 3 épreuves.

Lorsqu'un élève ne dispose que d'une seule note :

Au cours de l'année, alors que le candidat est inscrit en contrôle en cours de formation, une inaptitude momentanée, partielle ou totale peut être prononcée par l'autorité médicale sur blessure ou maladie.

Il revient à l'enseignant du groupe classe d'apprécier la situation pour permettre une certification sur une seule épreuve, pour le candidat dont l'inaptitude en cours d'année est attestée et qui ne peut, de ce fait, présenter deux autres épreuves physiques de son ensemble certificatif. Dans ce cas, le candidat est noté sur une seule note.

Les fiches jointes à ce courrier doivent être transmises à vos professeurs d'EPS et consultées attentivement.

## La saisie des notes dans Santorin sera ouverte jusqu'au 10 juin 2024.

Je vous rappelle que vous pouvez trouver sur le site EPS académique tous les textes officiels utiles, ainsi que les consignes de l'inspection pédagogique régionale.

Je vous remercie de votre collaboration.

Pour la Secrétaire Générale et par délégation L'IA-IPR d'EPS La directrice des examens et concours.

Sandrine BOQUESTAL **Patrick CHAVEY** Patrick CHAVEY

Pour la Rectrice, Pour l'inspection pédagogique Régionale d'EPS